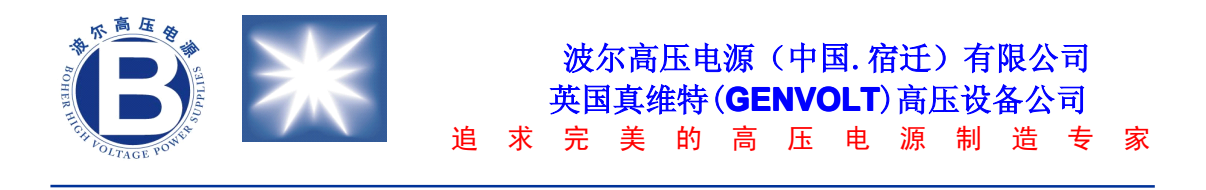

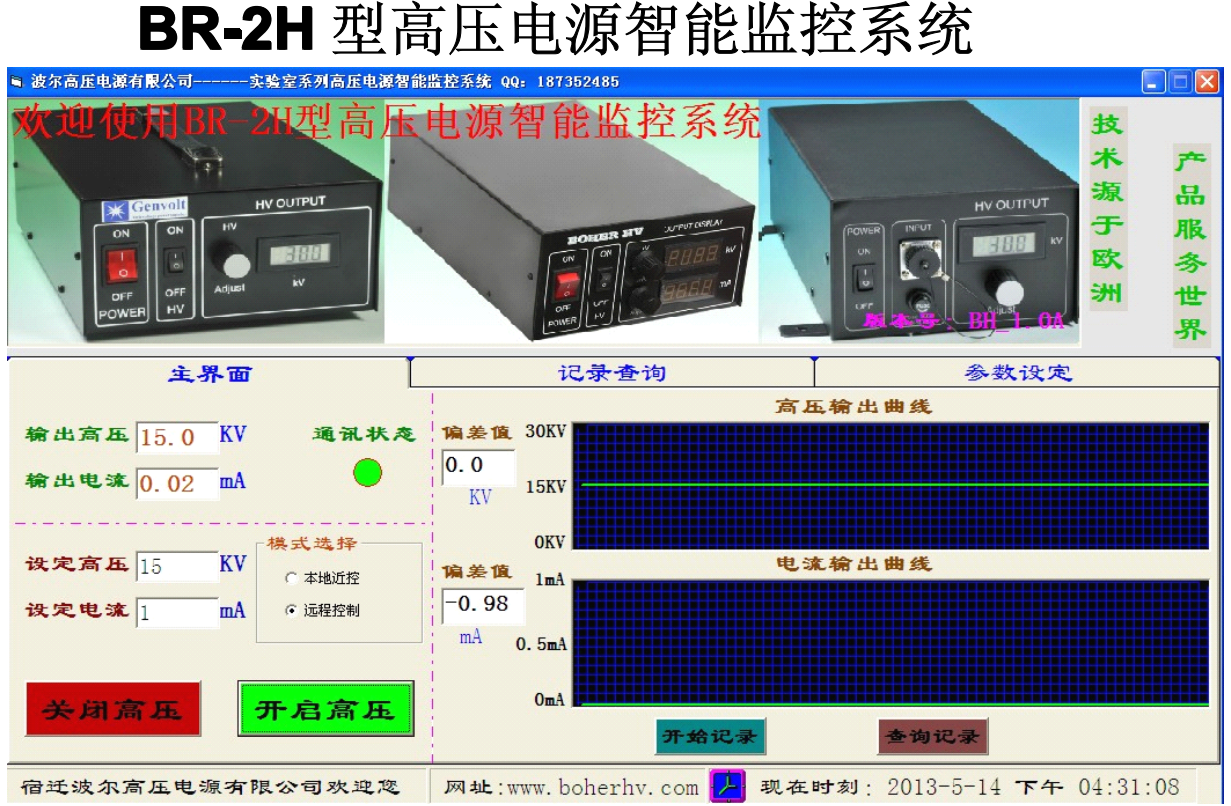

一、简介

本套监控系统主要包括基于单片机智能控制部分的下位机电路和基于 VB 可视化界 面的智能上位机软件。整个监控系统可以实现对 73030 系列实验室电源的操作控制,主 要功能如下:

1 通过 VB 可视化界面,实现对电源的电压、电流设定操作。

2 VB 可视化界面可以直观实时看到输出的高压、电流,此外还可以对输出的参 数进行记录、查询。

3 上位机还可以针对实际情况进行必要的参数设定,以便于更好的操作电源。 具体功能详见上、下位机介绍部分。

## 二、上位机介绍

上位机程序是基于 VB6.0 的可视化界面编写,通过 COM 口控件实现上下位机的 通讯,同时采用 Microsoft Office Access 2003 数据库,对电源的参数进行记录保 存,以便于用户查询。上位机一共包括三个界面分别是:主界面、记录查询界面、 参数设定界面,下面就上位机具体功能进行详细介绍:

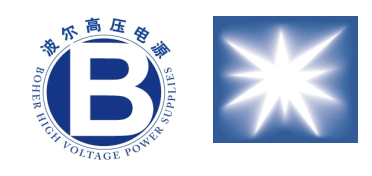

## 波尔高压电源(中国.宿迁)有限公司 英国真维特(**GENVOLT GENVOLT GENVOLT**)高压设备公司

追 求 完 美 的 高 压 电 源 制 造 专 家

**1**、主界面介绍

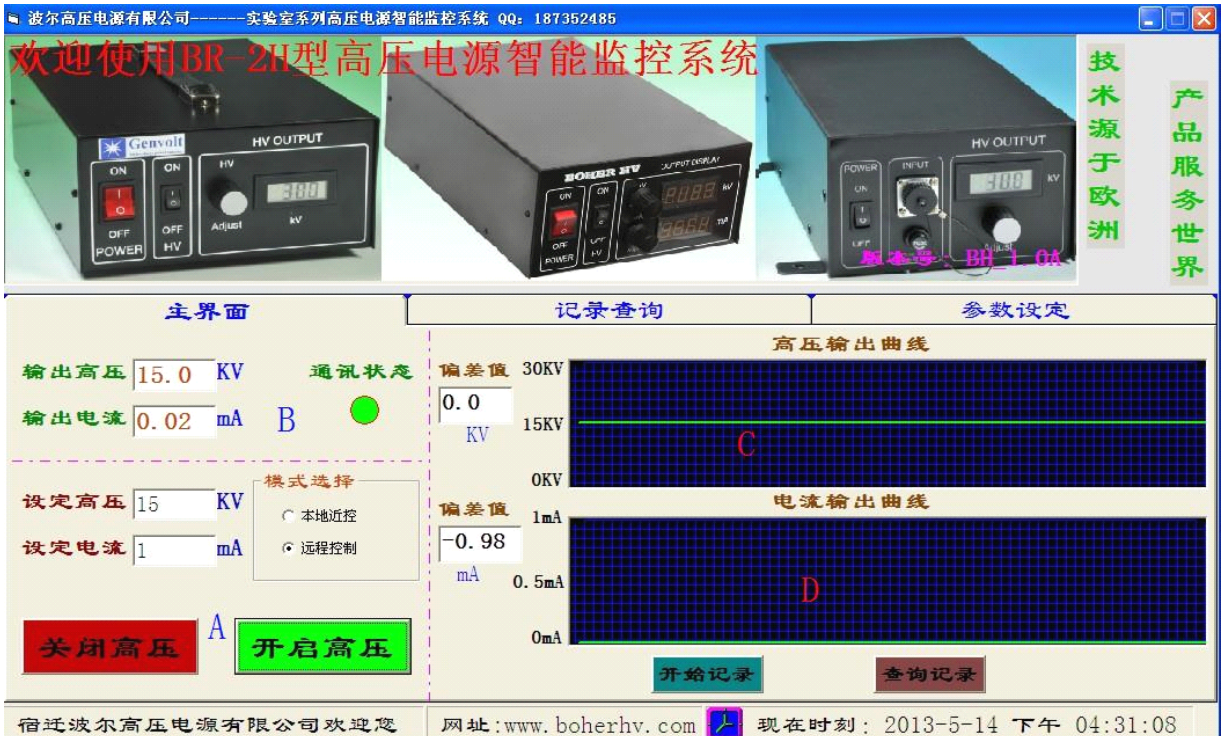

A 区: 设定控制区, 先选择远程控制模式, 设定电源的输出电压、电流, 然后单击开启 高压,电源就可以输出对应的高压,电流(负载要合适,本电源是恒功率输出,过重的 负载会导致输出电压偏低,过轻的负载将使电流偏小)

B 区: 参数反馈区,可以实时看到现在输出的高压、电流值,通讯状态指示灯用于指示目前系 统的通讯状态,绿灯是接收数据正常,蓝灯是系统处于发送模式(此灯只有在 485 通讯模式时 候才会变蓝)

C 区:高压、电流输出曲线,用于直观反映电源的输出走势,可以侧面反映电源的输出稳定 性。

D 区: 电源输出参数操作区,单击开始记录按钮, 数据库可以按照设定的记录周期进行记录 (输出电压、电流、偏差值、记录时间)单击查询记录按钮,可以切换到记录查询界面,该界 面功能详见记录查询界面介绍。

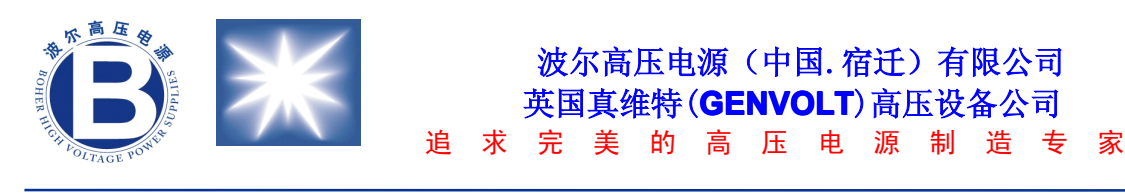

**2**、记录查询界面介绍

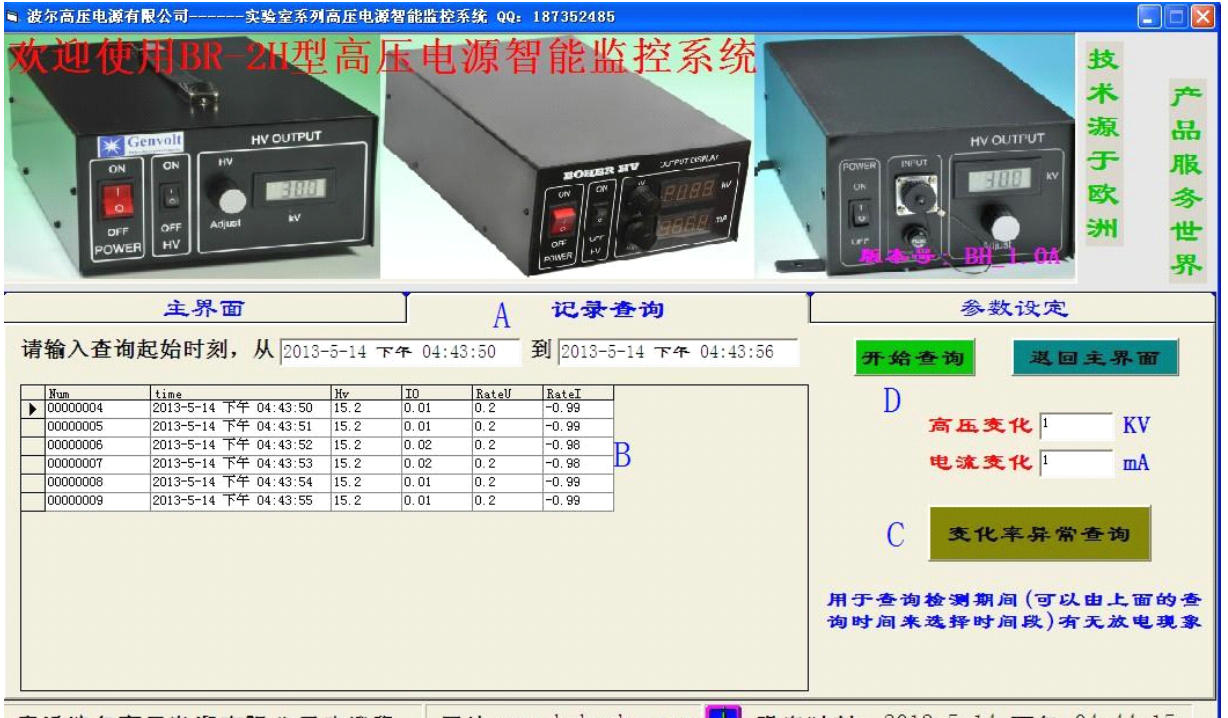

宿迁波尔高压电源有限公司欢迎您 | 网址: www. boherhv. com 2 视在时刻: 2013-5-14 下午 04:44:15 A 区:查询时刻输入,主界面单击查询记录,起始时刻默认为当前时刻,根据实际需要 进行更改。

B 区:用于显示查询起始时刻内的所有记录和变化率异常记录。

C 区:用于查询起始时刻内变化率变化异常的记录,比如:如果发生放电,则电压变化率会变 化很大,根据这个判断可以轻易查到起始时刻内放电的次 数。

D 区:单击开始查询,则在 B 区显示起始时刻内所有记录, 单击返回主界面,则焦点回到主界 面,主界面显示。

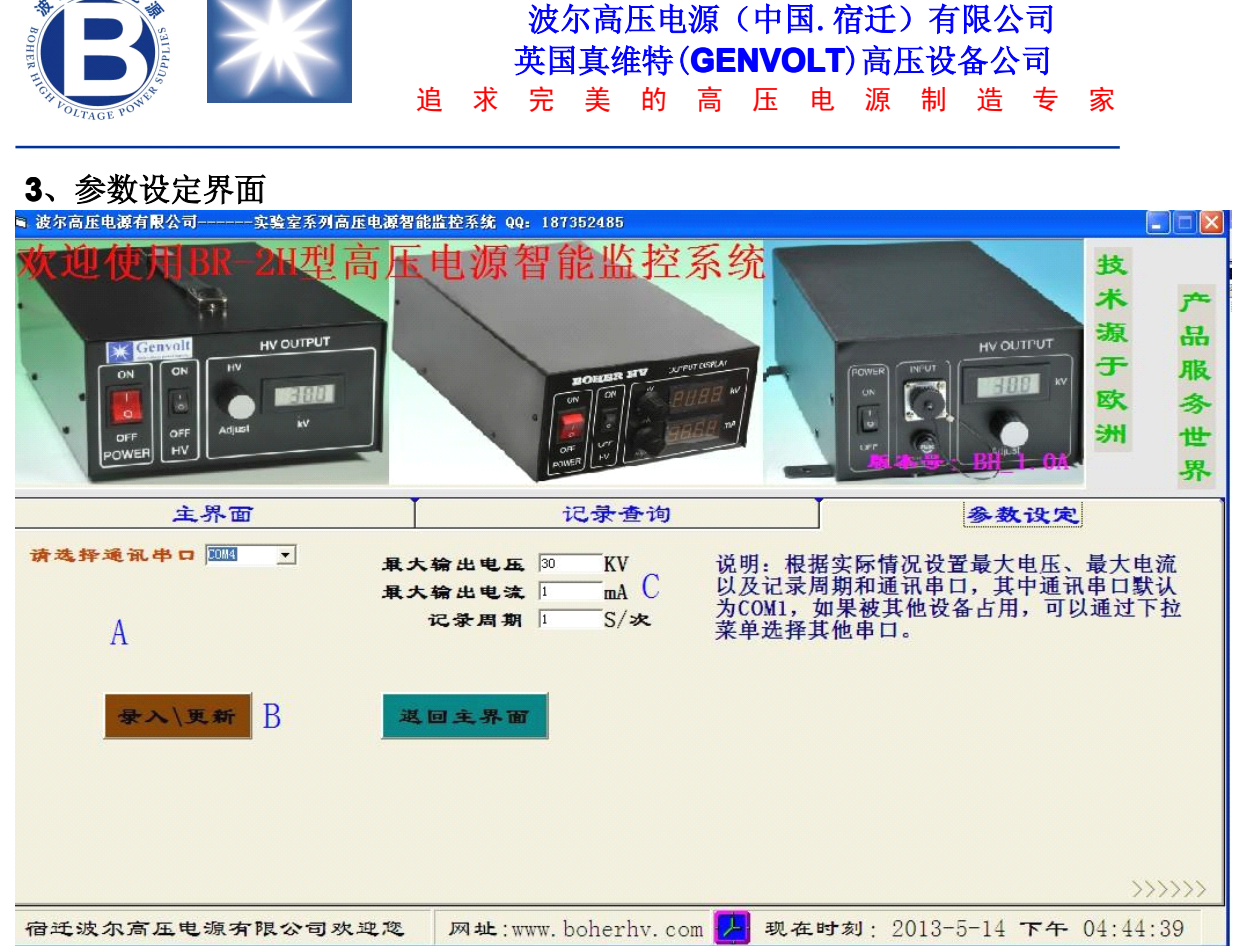

A 区:用于设定通讯串口,默认为 COM1。

B 区:单击录入\更新,将设定的所有参数(串口、最大输出电压、最大输出电流、记 录周期)录入数据库,单击返回主界面,则主界面显示。

C 区:设定电源和系统的参数,最大输出电压、电流根据具体情况进行设定。记录周期 用于设定系统将数据录入数据库的间隔时间。

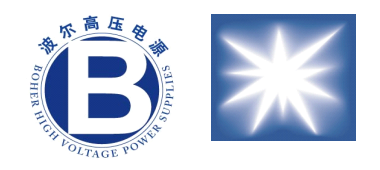

波尔高压电源(中国.宿迁)有限公司 英国真维特(**GENVOLT GENVOLT GENVOLT**)高压设备公司 追 求 完 美 的 高 压 电 源 制 造 专 家

## 三、系统通讯协议介绍

1、设定篇

由于设定的参数就两个即高压、电流,而且通过 8 位的数字电位器控制设定值,所 以设定参数要 6 个字符,再加上一个高压开启、关闭字符,以及两个帧头两个帧尾。共 11 个字符。

- **例如: BR0931981ED**
- 说明: BR---帧头

093---设定高压对应的数字量 198---设定电流对应的数字量 1---表示高压动作,1--开启,0---关闭 ED---帧尾

2、反馈篇

反馈的信号有高压、电流两个参数,分别为 ADC12 的两个四位的转换数字量。再 加上两个帧头、两个帧尾和三个校验码。共计 15 个字符。

- 例如: Br40951235061ED
- 说明: Br----帧头

4095---高压反馈的 ADC12 对应的数字量 1235---电流反馈的 ADC12 对应的数字量 061---前面数据异或值 ED--- 帧尾

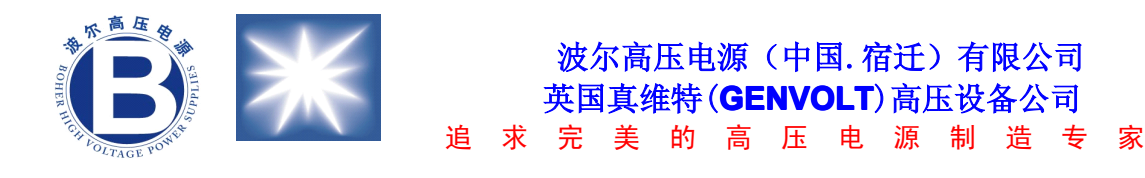

## 四、下位机介绍

下位机基于 TI 公司的 MSP430F149 单片机的智能控制系统,下位机主要负责与 上位机进行通讯,将上位机设定的值送到电源同时将电源的参数上传给上位机进行处 理, 其中通讯方式有两种即 RS232 和 RS485, 如果传输距离比较近小于 15 米, 我们建 议采用 RS232 通讯, 全双工的工作模式, 响应迅速, 实时性比较强, 同时安装方便 (每个电脑都有串口直接插上就可以通讯或者 USB 转 232)。如果是长距离传输, 那 只有采用 RS485 通讯, 半双工工作模式, 为了提高数据的稳定性和传输的安全性, 我 们采用光耦对 MAX485 和单片机之间进行隔离。在安装的时候要在 PC 上安装一个 RS485 转 RS232 的转接头才能实现通讯, 以上通讯的波特率都是 9600bps。

上位机的设定信号有电压设定、电流设定,每个设定值都是 0-10V 对应 0-最高输 出电压,为了提高设定值的稳定性,我们采用高质量、高稳定度、低温漂的电压参考芯 片(REF3133), 为了进一步提高设定值的稳定性, 降低温漂, 我们还采用了 MAX5402 数字电位器。它比单片机自身的 12 位 DAC 转换具有更高的稳定性和更低的 温漂系数。

电源的反馈电压采用单片机自带的 ADC12 模块,对电电源的反馈电压(0-10V)、反 馈电流(0-10V)进行滤波、分压、采样、转换处理,然后将 AD 转换的值通过串口送 至上位机。

以上就是整个监控系统的一个简单介绍,如在使用过程中遇到疑问欢迎致电:

0527-88068878(公司市场部) 0527-88068978(公司技术部) 18761116987(夏工)